# **Sistema Web para divulgação de informações da Estação Rodoviária de São Vicente do Sul - RS**

## **Roger Machado Denardi<sup>1</sup> , Daniel Boemo<sup>1</sup>**

**¹Instituto Federal Farroupilha – Campus São Vicente do Sul – (IFFar/SVS) Rua 20 de Setembro, 2616 - CEP 97420-000 - São Vicente do Sul – RS**

rogerdenardimachado@hotmail.com, daniel.boemo@iffarroupilha.edu.br

*Abstract. The bus station of São Vicente do Sul - RS publishes the bus schedules and other important information through tables printed at its headquarters and in specific points of the municipality, making it difficult to update if it is necessary to change some information because it is necessary to change them and reallocate -at. To solve this problem, this work presents the development of a web system to make this data available, streamlining this manual process and improving the way information is exposed, making it available and updated in real time for its users.*

*Resumo. A estação rodoviária de São Vicente do Sul – RS divulga os horários de ônibus e outras informações importantes através de tabelas impressas em sua sede e em pontos específicos do município, dificultando a atualização caso seja necessário alterar alguma informação pois é preciso alterá-las e realocaas. Para solucionar este problema e, este trabalho apresenta o desenvolvimento de um sistema web para a disponibilização desses dados, agilizando esse processo manual e melhorando a forma de exposição de suas informações, tornando-as disponíveis e atualizadas em tempo real para seus usuários.*

## **1. Introdução**

O transporte rodoviário de passageiros por ônibus, no Brasil, é um serviço público essencial, representando uma ampla parcela do deslocamento das pessoas, pelos mais variados motivos, tais como, estudo, negócios, visita a parentes, entre outros [GONÇALVES et al., 2006].

A estação rodoviária de São Vicente do Sul disponibiliza os horários de ônibus através de folhas impressas e fotografias desses arquivos divulgados na sua página na rede social Facebook além de notícias afins. Estes arquivos são elaborados em uma tabela no Microsoft word. Porém, quando é necessário editar uma informação, o funcionário precisa abrir o documento, mudar o determinado valor na tabela e tirar uma fotografia para postá-la na página online ou, se for uma notícia, necessita escrever um texto e publicá-lo. A mesma, não possui uma forma de disponibilizar as notícias em uma central de informações, dificultando a divulgação das alterações que foram realizadas.

Neste sentido, está sendo desenvolvido um sistema web para gerenciamento da estação rodoviária do município de São Vicente do Sul tendo como objetivo, proporcionar o gerenciamento das informações relevantes sobre a rodoviária e disponibilizar aos seus usuários os horários de ônibus, notícias, leis e demais dados importantes sobre a mesma.

Este trabalho está organizado da seguinte forma: a seção 2 refere-se aos trabalhos relacionados a este; a seção 3 trata sobre a e metodologia utilizada para a organização e divisão de tarefas deste projeto; a seção 4 retrata o desenvolvimento da aplicação e suas

funcionalidades A seção 5 contém as considerações finais sobre o desenvolvimento do software e suas contribuições.

#### **2. Trabalhos Relacionados**

Durante a realização da pesquisa, foram encontrados dois trabalhos que apresentam algumas características similares à proposta apresentada neste projeto: o "Busão" e o "Antares".

O "Busão", é um software que tem como objetivo permitir que aos usuários terem acesso ás rotas de ônibus das cidades de uma forma intuitiva e com visualização amigável, através de mapas do Google maps [LEITE; ROCHA; BAPTISTA, 2013].

Segundo Bastos e Jaques (2010) Antares é um sistema de consulta online de rotas de ônibus como serviço público para a cidade de São Leopoldo/RS, o qual tem por função traçar toda a trajetória das rotas de ônibus e ilustrá-las com a API do google maps quais ruas devem ser utilizadas para chegar a um determinado local, tendo como parâmetros de busca a rua de origem e de destino.

Dentre os sistemas citados, o diferencial deste sistema é o seu objetivo de divulgar as informações da rodoviária para os seus usuários e habitantes do município. Existem outros softwares de gerenciamento de estações rodoviárias, porém, este diferencia-se pela sua interface simples, proporcionando uma boa usabilidade.

#### **3. Metodologia**

O Scrum é uma metodologia ágil que tem por objetivo definir um processo de desenvolvimento iterativo e incremental que pode ser aplicado a qualquer produto ou no gerenciamento de qualquer atividade complexa, proporcionando um excelente entrosamento entre as equipes de desenvolvimento [BISSI, 2007]. A metodologia adequase a projetos de pequeno a médio porte encaixando-se ao projeto em questão.

Durante o desenvolvimento do sistema, utilizou-se técnicas do Scrum como a divisão do projeto em ciclos, onde cada ciclo contém uma lista de atividades cada qual com sua prioridade, sendo um exemplo: Desenvolvimento da funcionalidade Manter Empresas, a qual comporta o conjunto de funções (cadastro, exclusão, alteração e consulta).

## **4. Desenvolvimento**

Atualmente, o software encontra-se na fase de desenvolvimento de suas áreas administrativas, tendo como usuários o dono da rodoviária e os funcionários. Há também a área do usuário comum, onde qualquer indivíduo pode pesquisar informações sobre a mesma sem nenhuma restrição de acesso.

Dentre as tecnologias utilizadas, para o armazenamento dos dados utilizou-se o sistema gerenciador de banco de dados *PostgreSQL*. No desenvolvimento da lógica de programação, fez-se o uso de *Java Server Pages - JSP* o qual utiliza a linguagem de programação Java. Na criação das interfaces, foi empregue o framework *Bootstrap* que possui classes pré-definidas de estilização de componentes e layouts que auxiliam na construção destas.

Para que o usuário utilize o sistema, é necessário que ele acesse a página de login da área de administração (Figura 1) e digite suas credenciais, sendo estas, e-mail e senha.

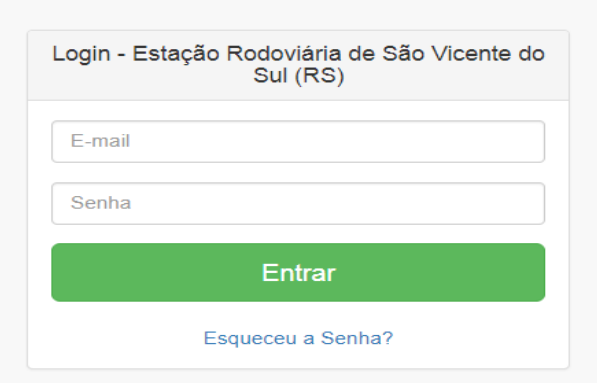

Figura 3. Página de Login

Após o login, o usuário é redirecionado para a área administrativa da aplicação (Figura 2), onde a mesma contém as funcionalidades de cadastro, alteração, exclusão e consulta sobre as empresas, linhas, horários, usuários, leis e notícias. Esta área do sistema alimenta as informações as quais são disponibilizadas para a área do usuário comum (Figura 3), cuja função é apresentá-las.

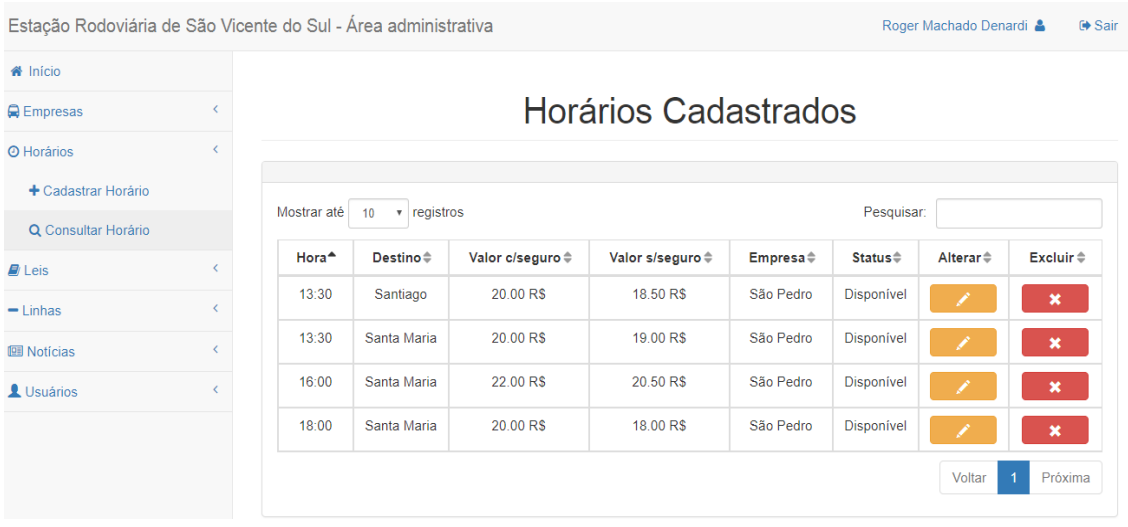

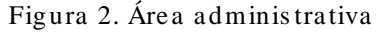

Na área do usuário comum (Figura 3), é disponibilizado um formulário no canto direito superior da tela para a consulta dos horários de ônibus onde o mesmo requisita informar alguns parâmetros para efetuar a busca. Ao clicar em "Pesquisar", os resultados encontrados são exibidos em uma tabela abaixo. No canto direito superior da interface, é exibido as últimas notícias referentes a alterações de horários e demais assuntos referentes ao funcionamento da rodoviária. As outras opções de consulta referem-se a leis que regem a estação rodoviária, seu histórico que contém uma descrição desde a sua fundação, localização e seus contatos para outros assuntos.

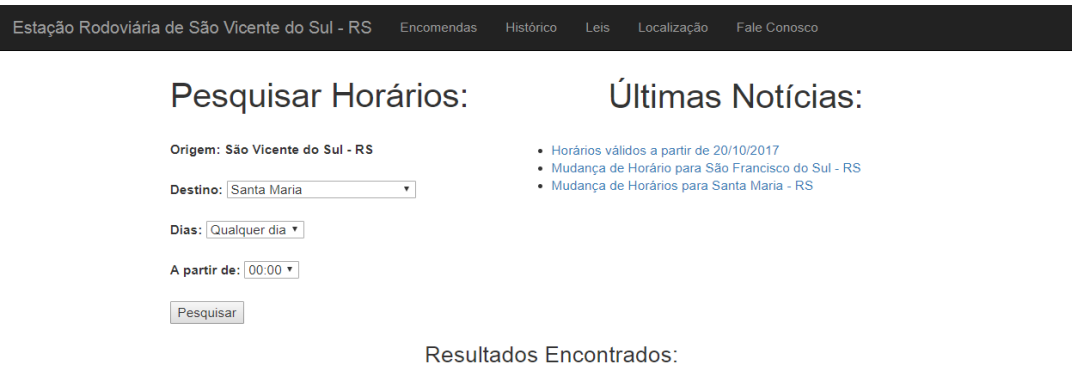

| Hora  | Chegada | C/seguro | <b>S/seguro</b> | Frequência                        | <b>Empresa</b> | Linha                   | Modalidade  |
|-------|---------|----------|-----------------|-----------------------------------|----------------|-------------------------|-------------|
| 13:30 | 15:30   | 20.00 RS | 19.00 RS        | Segunda Terca Quarta Quinta Sexta | São Pedro      | Santa Maria - São Boria | Comum       |
| 16:00 | 18:00   | 22.00 RS | 20.50 RS        | Segunda                           | São Pedro      | Santa Maria - São Borja | Semi-Direto |
| 18:00 | 20:00   | 20.00 RS | 18.00 RS        | Segunda Terca                     | São Pedro      | Santa Maria - São Boria | Direto      |

Figura 3. Área do usuário comum

#### **5. Considerações finais**

A automatização de processos e atividades manuais transformados em informação digital, proporciona melhorias na qualidade de execução das atividades que foram automatizadas em relação ao tempo de realização, reduzindo também o risco de perda de dados.

O sistema contribui para os usuários pois ele facilita para que as pessoas possam, sem precisar ligar para a rodoviária ou se deslocarem até a mesma, buscar as informações de seu interesse. Para os funcionários, agiliza-se os processos manuais que se fazem atualmente.

#### **Referências**

- GONÇALVES, M et al. (2006). Um estudo sobre as preferências dos usuários do transporte rodoviário interestadual de passageiros. Brasília: XX Congresso de Pesquisa e Ensino em Transportes.
- LEITE, D.; ROCHA, J.; BAPTISTA, C (2013). Busão: Um Sistema de informações móvel para auxílio à Mobilidade Urbana Através de Uso de Transporte Coletivo. João Pessoa: SBSI.
- BASTOS, R.; JAQUES, P (2010) ANTARES: um sistema web de consulta de rotas de ônibus como serviço público. In: Revista Brasileira Computação Aplicada, v.2, p. 41- 56.
- BISSI, W. (2007) Scrum Metodologia De Desenvolvimento Ágil. Campo Mourão, v.2, n.1, p.3-6.